# **Subwoofer Frequency Response Optimization by Means of Active Control**

Luis Dominguez $<sup>1</sup>$ </sup>

*California Polytechnic State University, San Luis Obispo, CA, 93407* 

 **Most subwoofer systems have difficulties producing frequencies in the low end of the hearing spectrum due to the added power requirements and instabilities. Active controls can transform the audio signal without changing physical characteristics and ultimately generating a more impressive audio system. A Linkwitz transform crossover was implemented to extend the low end frequency response of a sealed enclosure. A graphical user interface in MATLAB was written to aid in selection of components, driver and enclosure volume. The circuit board was built and integrated with a home theater system inside of a couch and tested with a Real Time Analyzer. The Linkwitz crossover was shown to extend the frequency response, transient response and improve the subwoofer system while reducing the required enclosure volume.** 

### **Nomenclature**

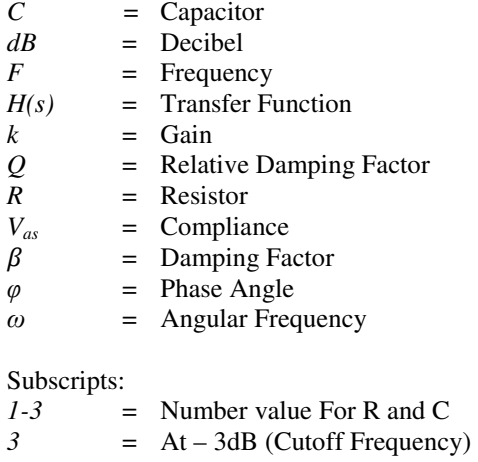

*b* = Enclosure Volume *c* = Driver Enclosure *s* = Speaker  $t = \text{Total Value}$ *z* = Transformed Value

-

# **I. Introduction**

he word acoustics is derived from the Latin word *akoustikos* meaning "of or for hearing." From an early era the The word acoustics is derived from the Latin word *akoustikos* meaning "of or for hearing." From an early era the interest and study of electromagnetic wave propagation across the human hearing spectrum has been of great interest. The human hearing system has the tremendous ability to decipher the smallest detail in the characteristics of sound reproduction. Musicians and thespians benefited the most from the preliminary science of acoustics. Nowadays, almost everyone benefits from advances in acoustics due to the ability to record and playback audio signals.

<sup>&</sup>lt;sup>1</sup>Undergraduate Student, Aerospace Engineering Department, 1 Grand Avenue, San Luis Obispo CA, 93407.

 A basic audio system starts with an audio signal source, typically from a recording or microphone. Next, the signal will travel to a pre-amplifier (if used) which uses active means to alter the signal, also known as an active crossover. The signal then moves towards the amplifier where the signal amplitude is increased. Passive crossovers then take their role by separating the audio signal appropriately in order to pass frequencies that are within the loudspeaker range. The signal travels to the speaker system, which is composed of three fundamental speakers: tweeters, midrange drivers and subwoofers. Tweeters reproduce high frequencies typically 2000 Hz to 20 kHz, the midrange driver reproduces sound waves from 300 Hz to 5000 Hz and the subwoofer from 20 Hz to 400 Hz. Once the signal is reproduced properly it can be tested using a microphone in conjunction with a Real Time Analyzer (RTA) or the ultimate test, the human ear.

 An audio system that lacks adequate audio representation in specific frequencies can easily be detected by ear which is heard by a decrease in volume or Sound Pressure Level (SPL) as different notes are played. This is most apparent in low frequencies when a lot of cone movement exists but not much is heard or felt. However, a poorly designed speaker will generate a third harmonic of a low frequency that cannot be reproduced properly. For example, if a 20 Hz tone is being generated a 60 Hz tone might be heard due to the inadequate mechanical system in the loudspeaker. For most audiophiles the ultimate test of a subwoofer is the lowest tone that can be produced properly at -3 dB, also known as the cutoff frequency  $(F_3)$ . The reason this test dictates subwoofer performance is due to the increase in power and cone excursion required to produce low frequency tones with minimal losses in SPL. Even though most music does not go below 30 Hz, a system with these capabilities will enhance the realism of music with pipe organs and large percussion instruments. Lower frequency reproduction will also be enjoyed in movies during crashes and explosions further engaging the viewer.

 Various methods exist to increase low end frequency response in a subwoofer system, which can be grouped into two categories: passive and active systems. Passive systems do not require a power supply to be integrated with the subwoofer enclosure and active systems need an appropriate power supply. The most basic type of enclosure is a sealed enclosure shown in Fig. 1 and as the cone traverses

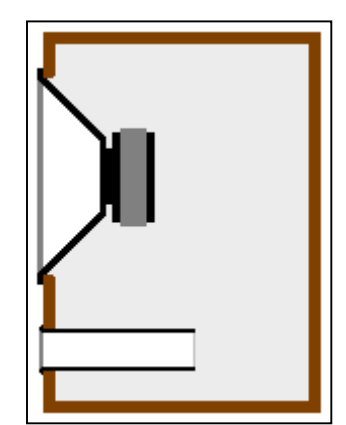

**Figure 2.Bass Reflex Enclosure**

along the pole piece the compression and rarefactions of air molecules is interpreted as sound. The most common passive system to extend low end frequency response is known a bass reflex or vented enclosure shown in Fig. 2. This method uses a vent, typically cylindrical or rectangular duct, where the vent is tuned to a specific fundamental frequency towards the low end of the

subwoofer frequency response. As a pressure differential is generated inside the enclosure and some of the air is moved towards the vent but does not become

beneficial until within range of its fundamental frequency. At the air vent's fundamental frequency a piston of air is formed and oscillates inside the vent producing the tone. The loudspeaker/vent system work in conjunction to increase low frequency reproduction, having a roll-off slope of 12 dB/dec. The trade off of a

vented enclosure is a delayed transient response which is apparent in music with rapid low frequency changes such double bass drums and fast bass guitar melodies. Various configurations exist using ported system, some involving multiple ports and chambers but require a larger enclosure volume to function properly and careful craftsmanship to acquire desired results. Another method is known as a passive radiator. It can be classified as a ported system but instead of using a piston of air to generate the sound a more dense material is substituted, changing the fundamental frequency of the opening. The passive radiator is composed of an opening occupied by a material usually similar to the subwoofer which is shown in Fig. 3. The most common uses a drone loudspeaker without electrical or magnetic components oscillating out of phase with the loudspeaker. The drone cone is tuned by changing its mass and can be modeled very similar to vented enclosure. Passive radiator systems have the ability to produce a lower

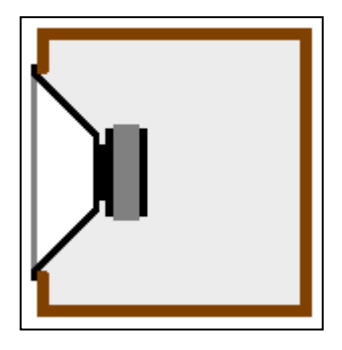

**Figure 1. Sealed Enclosure**

**Drone** Loudspeaker

**Figure 3. Passive Radiator Enclosure**

cutoff frequency with smaller enclosure volumes compared to a vented system. The roll off slope is higher than a bass reflex enclosure and will typically have a better transient response. The maximum sound pressure level will typically be lower and the system is more susceptible to discrepancies. The building process also requires more attention to schematics since errors in craftsmanship can alter performance dramatically.

 Active systems have the advantage of adapting accordingly and the signal can be transformed or left unaltered when needed. When combined with the accurate sound reproduction of a sealed enclosure the frequency response can be extended by transforming the cutoff frequency and system Q value or relative damping. The system Q is composed of the mechanical and electrical system at resonant frequency, Fs. This concept is the foundation of the

Linkwitz transform circuit designed by Siegfried Linkwitz. In order to extend the low end frequency response a 12 dB/decade highpass crossover will be implemented, also known as a Linkwitz transform crossover circuit shown in Fig. 4 to the right. Loudspeaker behavior models a second order system having a roll off of 12dB/decade with a pair of zeroes on the s-plane origin and a pair of complex poles defined by the resonant frequency (Fs) and total Q value (Qts). By using a second order crossover (12dB/decade) the roll off will be similar to a passive sealed enclosure maintaining natural characteristics. The Linkwitz transform circuit places a pair of complex zeroes on top of the

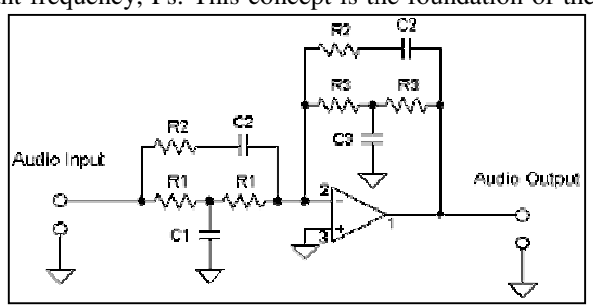

**Figure 4. Linkwitz Transform Circuit**

complex pole pair of the subwoofer to counteract their effects. The new pair of poles can be placed in the desirable location which is defined by the desired Fs and Q values, transforming the frequency response. The transient response is also improved which is unlike any of the passive system where transient response is reduced when frequency response is extended.

# **II. Analysis**

#### **A. Equations**

The loudspeaker parameters can be attained from the manufacture and the desired Fs and Q value of the transformed system are achieved by calculating the proper resistor and capacitor values in the Linkwitz transform circuit. The subwoofer and sealed enclosure frequency response must be understood prior to transforming the Fs and Q values. The loudspeaker free air resonance Fs, total compliance Qts and desired enclosure volume must be known. The O value can then be calculated by Eq.  $(1)$ 

$$
Q_{tc} = \frac{F_{sc} * Q_{ts}}{F_s} \tag{1}
$$

The subwoofer enclosure resonance is defined by

$$
F_{sc} = F_s \sqrt{\left(\frac{V_{as}}{V_b} + 1\right)}\tag{2}
$$

And the cutoff frequency can be calculated by Eq. (3).

$$
F_3 = F_{sc} \sqrt{\left( \left( \frac{1}{Q_{tc}^2} - 2 \right) + \sqrt{\left( \frac{1}{Q_{tc}^2} - 2 \right)^2 + 4} \right)}
$$
(3)

The relative dB is calculated by Eq. (4) where F is the inputted frequency varying across desired range in order to plot the response of the subwoofer/enclosure system.

$$
dB = 20 \left( \frac{\left(\frac{F_{f_{F_{SC}}}}{2}\right)^{2}}{\sqrt{\left(\left(\frac{F_{f_{F_{SC}}}}{2}\right)^{2} - 1\right)^{2} + \left(\frac{F_{f_{F_{SC}}}}{2}t\right)^{2}}}} \right)
$$
(4)

Once a target system resonance Fz and target relative damping Qz are chosen the component values can be calculated. For simplicity a value of the second capacitor will be chosen in order to calculate the remaining

component values. Choosing a capacitor value in microfarads allows the following to be calculated. Resistor values are calculated in  $k\Omega$  as shown below in Eqs. (5-7).

$$
R_1 = \left(\frac{1}{6.2832 \cdot F_{SC} \cdot {}^{C_2}/_{166} \cdot (2 \cdot Q_{tc} \cdot (1+k))}\right) \cdot \frac{1}{1000}
$$
 (5)

$$
R_2 = 2 * k * R_1 \tag{6}
$$

$$
R_3 = R_1 * \left(\frac{F_{SC}}{F_Z}\right)^2 \tag{7}
$$

The capacitor values in microfarads are calculated as shown in the following equations.

$$
C_1 = C_2 * (2(Q_{tc}) * (1 + k))^2
$$
\n(8)

$$
C_3 = C_1 \left(\frac{F_z}{F_{tc}}\right)^2 \tag{9}
$$

Now, the frequency response and phase response can be calculated for the crossover and combined system. The damping factor and angular frequency are calculated by Eqs. (10-11).

$$
\beta = \frac{0.5}{\rho_{\text{tot}}} \tag{10}
$$

$$
\omega = 2\pi f \tag{11}
$$

Next the magnitude of the crossover must be calculated which is shown in Eq. (12)

$$
dB_{cross} = 20 \log \left( \left( \frac{\frac{R_3}{R_1} \sqrt{\left(1 - \omega^2 c_1 c_2 R_1^2\right)^2 \left(\omega c_2 (R_2 + 2R_1)\right)^2}}{\sqrt{\left(1 - \omega^2 c_2 c_3 R_3^2\right)^2 + \left(\omega c_2 (R_2 + 2R_3)\right)^2}} \right) \left( \frac{\sqrt{4 + (\omega R_3 c_3)^2}}{\sqrt{4 + (\omega R_1 c_1)^2}} \right) \right)
$$
(12)

The phase angle in degrees is calculated by Eq. (13)

$$
\varphi_{cross} = \frac{-180}{\pi} \left( \left( \tan^{-1} \left( \frac{\omega c_3 R_3}{4} \right) \right) - \tan^{-1} \left( \frac{\omega c_1 R_1}{4} \right) + \tan^{-1} \left( \frac{2 \omega c_2 R_1 R_2}{\left( 1 - \omega^2 c_1 c_2 R_1^2 \right)} \right) - \tan^{-1} \left( \frac{\omega c_2 (R_3 + 2R_3)}{\left( 1 - \omega^2 c_2 c_3 R_3^2 \right)} \right) \right)
$$
(13)

 The loudspeaker frequency response and phase angle are calculated accordingly with the same varying frequency which is dependent on the angular frequency shown below.  $\overline{1}$ 

$$
dB_{speaker} = 20 \log \left( \frac{\left(\frac{f}{F_{tc}}\right)^2}{\sqrt{\left(1 - \left(\frac{f}{F_{tc}}\right)^2\right)^2 + \left(2\beta \frac{f}{F_{tc}}\right)^2}} \right) \tag{14}
$$

$$
\varphi_{speaker} = \frac{180}{\pi} \tan^{-1} \left( \frac{2\beta \frac{f}{F_{tc}}}{1 - \left(\frac{f}{F_{tc}}\right)^2} \right)
$$
\n(15)

The combined magnitude and phase angle can be calculated by Eqs. (16) and (17) respectively.

$$
dB_{Total} = dB_{cross} dB_{speaker} \tag{16}
$$

$$
\varphi_{Total} = \varphi_{cross} + \varphi_{speaker} \tag{17}
$$

 The equations presented were implemented in a Graphical User Interface (GUI) in MATLAB in order to easily analyze the response of various loudspeakers, desired components and transformed values of Fs and Q in order to acquire the optimum frequency response of the transformed subwoofer system.

#### **B. Transfer Function Analysis**

 The response in the previous section can also be obtained by using transfer function analysis, which is an advantage in the MATLAB environment. Using MATLAB's built in controls toolbox results can be generated for the various drivers and desired parameters. The transfer function for the driver and Linkwitz crossover must be known in order to calculate the combined system response. When considering only the driver and enclosure the resulting transfer function is shown in Eq. (18).

$$
H(s)_{driver} = \frac{s^2}{s^2 + \frac{2\pi F_p}{q_p} s + (2\pi F_p)^2}
$$
 (18)

Next the transfer function of the Linkwitz transform crossover is calculated by Eq. (19)

$$
H(s)_{crossover} = \frac{s^2 + \frac{2\pi F_p}{Q_p}s + (2\pi F_p)^2}{s^2 + \frac{2\pi F_z}{Q_p}s + (2\pi F_z)^2}
$$
(19)

Multiplying Eqs. (18) and (19) results in the transfer function of the combined transformed system.

$$
H(s)_{combined} = \frac{s^2}{s^2 + 4\pi F_z s + (2\pi F_z)^2}
$$
 (20)

### **III. Theoretical Results**

#### **A. Component Selection**

Various loudspeaker and amplifier parameters must be considered in order to ensure the system can deliver the low end performance. Low frequency sound wave reproduction requires larger amounts of air displacement dictating subwoofer requirements primarily cone surface area, cone excursion and power handling capabilities. The amplifier must be able to produce the extra power required, which is inversely proportionate to the frequency, and be able to dissipate the excess heat accordingly. Smaller maximum cone excursion may result in cone flexing causing distortion when limitations are reached. Also, insufficient power will limit the subwoofers mechanical system and ultimately not reproducing the sound wave the signal source intended. These parameters are all crucial to the selection of the subwoofer and amplifier which greatly affect the system performance.

# **B. Graphical User Interface**

The purpose of the GUI is to aid in component calculations in order to optimize desired frequency response. The user must input the loudspeaker Vas, Fs, sealed enclosure volume and  $C_2$  value which generates the frequency response, phase response and component values. By analyzing various possibilities a more desirable system can be built for a more enjoyable listening experience. The layout of the GUI is shown Fig. 5 without the graphs.

 The left column is the data inputted by the user which are the loudspeaker parameters, desired transformed values and the second capacitor value. Once the "calculate" push button is selected the components, frequency response and phase response will be calculated and plotted for visual comparison. The k and DC k values are ratios of the original system to the new transformed system and serve as a comparison in order to eliminate a transformed system that cannot be physically built by its initial and desired parameters. Therefore k should be a positive value and DC k should not exceed a value of 20.  $C_2$  can also be varied in order to raise or lower the other circuit component values

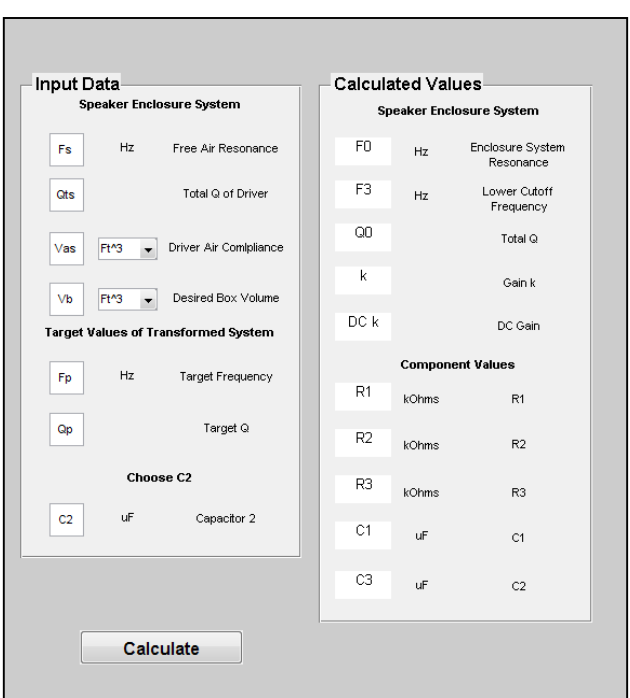

**Figure 5. Input and Calculated Values of GUI**

in Linkwitz transform circuit. This option generates flexibility by giving the option to use resistor and capacitor values that are more common.

 Since the human hearing is limited to the range of 20 Hz to 20 kHz an ideal audio system will have a flat response across the entire human hearing spectrum. However, the actual listening range varies between each person, especially with the elderly. In order to show the capabilities of the Linkwitz transform circuit the goal of the system is to achieve a target frequency of 20 Hz with an undersized enclosure volume when compared to the recommended manufacture sealed enclosure volume. Decreasing the enclosure volume causes the resonant frequency to increase therefore, truly testing the crossover performance. The size of the driver, Fs,  $V_{as}$ ,  $P_{RMS}$ , impedance and price were all considered during driver selection. After implementing candidates into the program the Alpine SWE-1243 12" Type E subwoofer with a 4 ohm voice coil generated the best results considering the price.

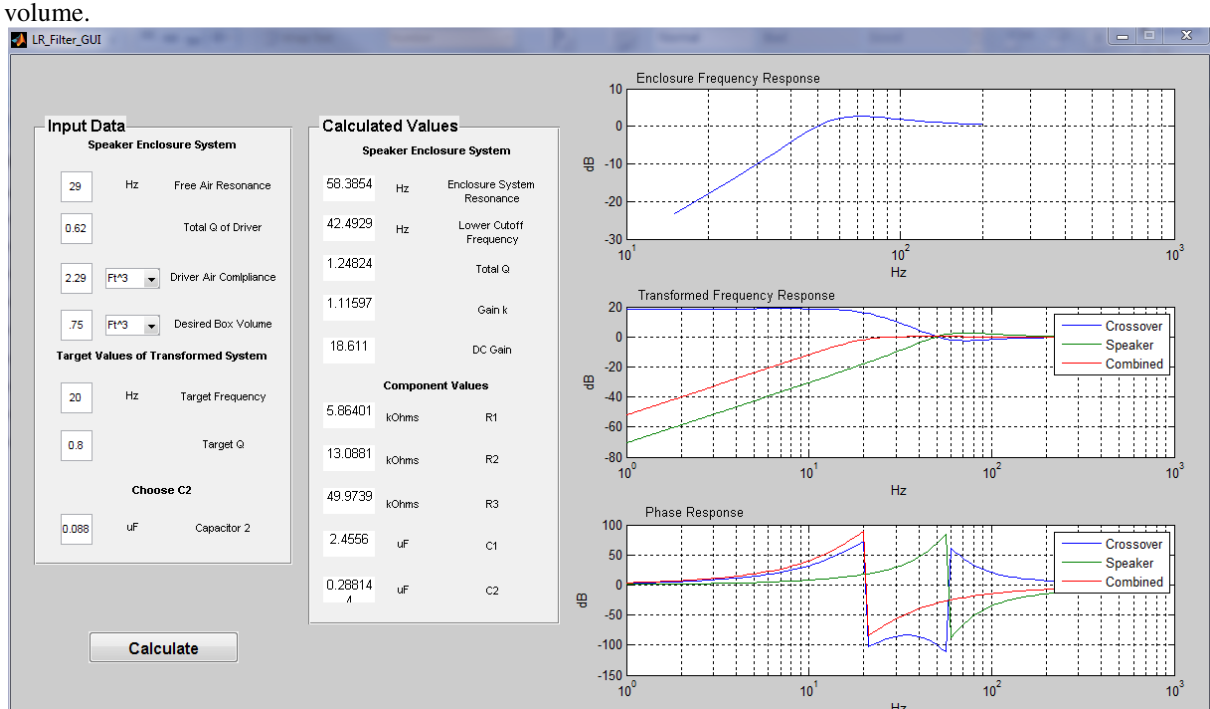

Fig. 6 shows the inputted values and the calculated results for a Type E Alpine Subwoofer in a 0.75  $\text{Ft}^3$  enclosure

**Figure 6. GUI with calculated values for an 12 "Alpine Type E Subwoofer with a 0.75 Ft<sup>3</sup> Enclosure Volume** 

 The exact component values will not be attainable but if actual values are within 5% from the calculated value, desirable functionality will be maintained. From the frequency response of driver system and combined system, it is apparent the desired response can be reached with a DC gain of 18.61 and k value of 1.116 showing that it is physically possible. Maximum SPL level is sacrificed which is shown by a decrease in the hump prior to the cutoff frequency of the subwoofer and enclosure system without the crossover. Like with most designs a series of tradeoffs must be considered and here SPL is being traded for decrease in cutoff frequency which is reduced from 42.5 Hz to 20 Hz. The trade off is of added benefit since an increase in SPL at a specific frequency will result in unequal volume across the response. The roll off slope of the combined system is unaltered preserving the natural characteristic of 12dB/decade.

 The resonant frequency and total Q of the loudspeaker are based off electrical and mechanical components and cannot be physically changed by the active network. The input signal is altered or transformed which is noticeable in the phase response showing a signal shift at the locations of the original and transformed cutoff frequency.

#### **C. Transfer Function Results**

Generating the system transfer function will yield information that is crucial to understanding the system behavior. The transfer function of the driver, crossover and combined system were shown previously in Eqs. (18- 20). Using the controls toolbox in MATLAB various plots were generated for the driver, crossover and combined system. While the GUI aids in choosing adequate driver, enclosure volume and crossover components to achieve the desired frequency response, the values can then be inputted into the transfer function as a supplementary analysis. The area of interest is the frequency response of the transformed system but transfer function analysis aids in the comparison of the previous method for frequency response calculations along with transient response and root locus techniques. The resonant frequency ( $F_P = 58$  Hz) and damping factor ( $Q_P = 1.25$ ) of the driver and enclosure system were inputted into Eq. (18) yielding the transfer function shown below

$$
TFdriver = \frac{s2}{s2 + 291.5s + 1.328e5}
$$
 (21)

Combing F<sub>p</sub> and Q<sub>p</sub> with the desired transformed values of F<sub>z</sub> = 20 Hz and Q<sub>z</sub>=0.8 Eq. (19) is calculated to be

$$
TF_{crossover} = \frac{s^2 + 291.5s + 1.328e5}{s^2 + 157.1s + 1.579e4}
$$
 (22)

The combined transfer function for a single input single output (SISO) system is shown in Eq. (23).

$$
TF_{combined} = \frac{s^2}{s^2 + 251.3 + 1.579e4}
$$
 (23)

 The pole-zero and root locus plots are shown in Fig. 7, which shows how the Linkwitz transform crossover alters the input to the desired output serving as an open loop signal controller. The driver and enclosure system is composed of two complex poles and a set of real zeros. The Linkwitz filter takes the input of the driver system and cancels the driver complex poles by placing two complex zeros on top which is apparent in Fig. 7. A set of poles are placed closer to the real axis to achieve the desired combined system with real zeros at the origin and real poles. A similar response can be generated with a lower damping factor lowering the Linkwitz filter poles even more towards the real axis yielding better transient response but the value of  $Q_z = 0.8$  was chosen to retain more natural characteristics of sound reproduction. A lower Q value will dampen at much faster rate but

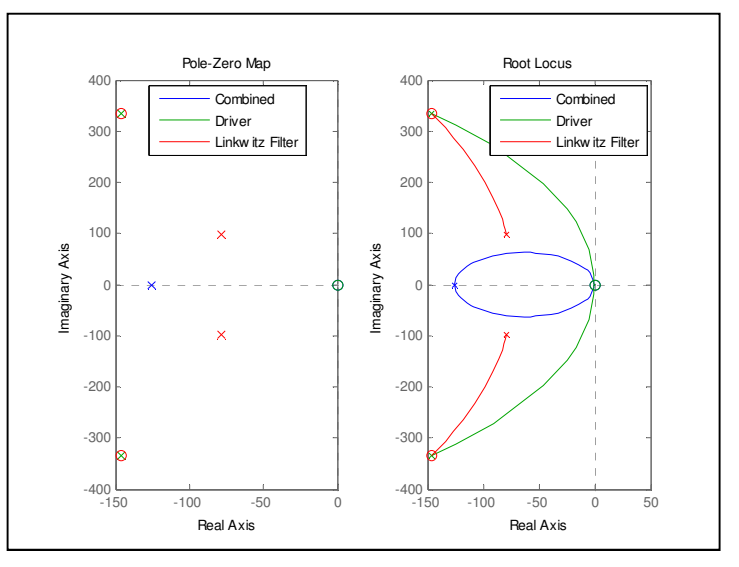

**Figure 7. a. Pole Zero Plot b. Root Locus Plot**

will have a higher resemblance to a square wave which is an unnatural sound by acoustic musical instruments. The step and impulse response of the system is essential to making improvements of the acoustic characteristics. In passive systems the trade off to gain low end frequency response and overall SPL is a delayed transient response and less accurate sound reproduction. Using a Linkwitz transform circuit in conjunction with a sealed enclosure sacrifices overall SPL to extend frequency response but does not sacrifice the transient response of the system. Figure 8 shows the step and impulse response using the same values of  $F_z$  and  $Q_z$ .

The combined system has a smaller overshoot in both plots which indicates a more accurate sound reproduction and faster response. Various  $Q<sub>z</sub>$  values were used to view changes in step response. It was found that the settling time can be decreased by decreasing the value of Q but resulted in dramatic changes in the phase response generating audible distortion. The values chosen result in a desirable overall response and improvements in all areas covered besides sound pressure level which is an expected tradeoff.

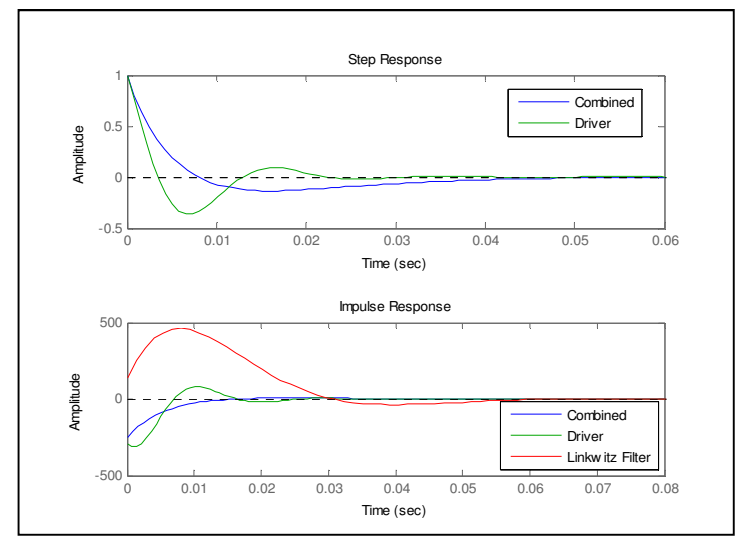

**Figure 8. a. Step Response b. Impulse Response**

#### **IV. Building Crossover and System Integration**

Once the system reaches a satisfactory response the Linkwitz transform crossover can be built for integration and test with an audio system. The final circuit used is composed of the Linkwitz transform circuit along with a signal phase inverter to gain greater control during the audio tuning process. The circuit is shown in Fig. 9 below.

![](_page_7_Figure_2.jpeg)

 **Figure 9. Linkwitz Transform Crossover with Phase Inverter** 

The normally closed operates in a 0 degree phase and normally open is 180 degrees out of phase of the input signal. The input signal is connected on the left and output signal is on the right of the circuit noted by OUT and GND. The circuit requires a suitable power supply with +/- 15 V output. So the following power supply was implemented using a 16 VAC @ 1amp wall transformer as the supply leads to the power supply. The circuit diagram is shown below in Fig. 10 for clarification. The power supply components were selected based on the desired output voltage and the auxiliary output can be used to supply a relay. This circuit is a common power supply designed by Rod Elliot of Elliot Sound Products, which uses a positive and negative voltage regulator and R4A/B and R6A/B dictate the output voltages which were chosen to be 2.2 kΩ to generate the desired +/-15 V.

![](_page_7_Figure_5.jpeg)

 **Figure 10. Power Supply Circuit for Crossover** 

 The printed circuit boards were supplied by Elliot Sound Products and components were purchased at The Electronic Parts Supermart in Santa Maria, California to desired specification. Audio systems are very sensitive to

electrical noise so precise and high quality components were considered for the circuit. 1% tolerance resistors were preferred but due to the limited supply of values in the local area 2 % tolerance were purchased. The actual values versus calculated resistor and capacitor values are shown in table 1 along with the percent discrepancy.

![](_page_8_Picture_109.jpeg)

 **Table 1. Calculated and Actual Component Values** 

A goal of 5 % discrepancy was the requirement for resistor and capacitor selection which was achieved by combining resistors in series and capacitor in parallel noted by a + sign in the "value used" column. By combining components the 5% tolerance requirement was easily achieved. The other components used are listed in the appendix corresponding with circuit number in the diagram.

 The components were measured and soldered to the printed circuit boards and the final completed boards are shown in Fig. 11 below. The top board is the power supply and the bottom is the Linkwitz transform circuit used for the final integration.

![](_page_8_Picture_5.jpeg)

**Figure 11. Completed Linkwitz Crossover and Power Supply** 

Prior to connecting the unit to the subwoofer amplifier, the voltage output was measured on the power supply and a dummy load was connected to the crossover to ensure adequate performance.

 To truly enjoy the transformed subwoofer system the Linkwitz crossover was integrated with a home theater system to create a unique audio experience. Since lower frequencies are usually felt more than heard, building an audio system inside of a couch can generate great results even at low volumes. Due to the limited internal space of a couch generates a great application where low frequencies can be properly produced with an undersized sealed driver enclosure.

 One of the biggest considerations was price versus performance of home theater supplementary components. After various considerations, researching products and reviews from other buyers the final supplementary home theater components were chosen according to the block diagram in Fig. 12.

![](_page_9_Figure_1.jpeg)

# **Figure 12. Component Block Diagram**

A platform was built inside the couch, along with an amp rack and custom subwoofer enclosure. A Pioneer 550 Watt 5.1 Dolby Digital surround sound receiver was used to amplify the pair of Polk Audio T15 bookshelf speakers using 5 ¼" midrange drivers with a 1" silk dome tweeter. The subwoofer signal is then passed out of the receiver into the Linkwitz transform circuit, then to a Dayton 240 watt (RMS  $@$  4  $\Omega$ ) subwoofer amplifier and finally to the subwoofer enclosure. Figure 13 below shows the completed components and custom enclosures integrated inside of the couch.

![](_page_9_Picture_4.jpeg)

**Figure 13. Supplementary Components** 

# **V. Testing and Apparatus**

 After system functionality was attained, testing is required to verify the performance of the transformed system. Two methods of testing were considered which were a real time analyzer and the human ear. A Real Time Analyzer (RTA) can gather empirical data for comparison but human ears will ultimately decide if the new system has really improved or not. However, the RTA can measure and dictate exactly where the improvements have been made along the frequency response while the human ear can only aid in decided if the entire system is better or not.

 A Real Time Analyzer measures and displays the frequency spectrum of an audio signal in real time. There are many variations of this very useful device ranging in the number of measurements per octave. Hardware and software RTA's exist and due to the increased resolution and reduced price of software RTA TrueRTA by True Audio software was used to acquire data. The software has the advantage of taking 24 measurements per octave which is a much higher resolution than a typical 1/3 or 1/6 octave RTA. A Pioneer calibration microphone was used as the acquisition sensor and connected into a Creative Labs Sound Blaster X-Fi Go external sound card for improved audio sampling. The sound card was calibrated to remove its response in order achieve more accurate readings and the data was gathered via text file and exported during each run to compare and analyze in MATLAB.

 During data acquisition, the couch and audio components were set up away from walls to reduce wave reflections in order to reduce skewed measurements. A quick sweep across the audible spectrum was generated, which is heard as a "chirp", then the microphone gathers and plots the data. Multiple runs were conducted at various microphone locations, then averaged and smoothed out for consistency. The smoothing process reduces outliers and produces more desirable data. The microphone data was gathered with and without the Linkwitz transform circuit to compare performance in MATLAB.

#### **VI. Results and Discussion**

 Multiple sweeps were generated and measured at various locations in attempt to generate unbiased results. The data gathered was smoothed and the response with and without the crossover is shown in Fig 14. The area of interest is about 500 Hz and below or were the transition between midrange drivers and subwoofer occurs. The area of interest is the cutoff frequency  $F_3$  which is the measured frequency of -3dB at roll off.

![](_page_10_Figure_6.jpeg)

 **Figure 14. Measure Response with and without Linkwitz crossover** 

Figure 14 shows the actual achieved  $F_3$  just above 20 Hz which is very close to the 20Hz goal. The cutoff frequency before the addition of the crossover was measured to be 35.95 Hz. The data reveals the crossover performance producing tremendous results easily heard at low frequencies. The optimum frequency response of an audio system would be as flat as possible along the 0 dB axis. The system response shows dips and humps but both are consistent implying other parameters are affecting the response. There are many contributors to alterations in the system response which include the audio components, room characteristics, speaker placement and calibration microphone used. The subwoofer system produced results that were easily detected by ear, adding more realism and more natural characteristics to the sound. The gain on the amplifier was able to be reduced and still perform well but without the reduction in amplifier gain a small distortion was audible but was reduced once adjusted.

 The addition of an equalizer will benefit the system by offering greater control of frequency levels. The primary purpose of an equalizer is to boost or cut specific center frequencies and these adjustment taper off to neighboring frequencies depending on the Q value and center frequency being adjusted. A parametric equalizer

can vary the Q value, center frequency band and level. While a graphic equalizer has set Q values and center frequency bands and only level is controlled, so even a graphic equalizer with a decent number of bands would help reduce discrepancies from the 0 dB axis generating the desirable flat frequency response across the hearing spectrum.

 The Linkwitz transform circuit extended the frequency response as desired next, specific frequencies were produced with and without the active crossover to test performance. 30 Hz was chosen due to the inadequate sound reproduction at this region. A lot of cone movement was noticed but fairly week audible tone was heard compared to frequencies higher than the cutoff frequency. Frequencies between 20-30 Hz were very weak in the driver system without the crossover, so a 30 Hz sine wave was chosen due to its increased popularity in music over a 20 Hz tone. The advantages of this system can also be enjoyed during movies where explosions, gunshots and high impact scenarios produce low frequencies, making them more realistic for improved viewer engagement. TrueRTA was used to generate and measure the 30 Hz sine wave and the results are shown below in Fig. 15.

![](_page_11_Figure_2.jpeg)

 **Figure 15. SPL for 30 Hz Audio Signal** 

The maximum values are noted on the graph where an impressive 9.84 dB difference was measured. This value corresponds to more than 16 times the sound intensity when compared to the system without the Linkwitz filter. The differences was easily heard and felt throughout the room shaking walls and rattling windows. The receiver was set to about  $\frac{3}{4}$  of the maximum power output. These measurements were not intended to test the maximum level attainable. The purpose was to compare the original system and system with the Linkwitz filter while producing 30 Hz signal at the same volume output from the receiver. This also shows the subwoofer and amplifier was chosen properly to handle the increase in power required to produce lower frequencies. A third harmonic was not measured or heard showing proper subwoofer selection, where inadequate subwoofer will produce a third harmonic tone of the frequency attempting to produce.

 The overall system combined with the Polk Audio bookshelf speakers yielded impressive results when compared to other surround sound system. The placement of the subwoofer amplifies bass drum kicks and listener enjoyment. Taking into account the price and the number of speakers in the system it out performs many 5.1 and 7.1 surround sound systems. Ultimately showing the versatility and performance of the Linkwitz transform crossover circuit making it a great addition to any home theater system if the subwoofer and amplifier contain the headroom for lower frequency reproduction.

# **VII. Conclusion**

The Linkwitz transform crossover was shown to be a great addition to an existing home theater system. The ability to transform the complex poles to real axis poles is the foundation of the circuitry yielding a fairly simple but effective and inexpensive circuit. Other passive systems tend to require a larger enclosure volume and transient response is sacrificed for sound pressure level and lower frequency reproduction. The Linkwitz crossover sacrifices slight sound pressure level but the results are well worth the tradeoff especially when space is an issue. The GUI designed aided in the component value, driver and enclosure selection to build a prototype from a theoretical system. The crossover performed to a very satisfactory level and integration of the system inside a couch generated great results that any audiophile can appreciate. For future consideration the addition of an equalizer would minimize variations from the 0 dB axis in order to optimize and build a dream home theater system for audio enjoyment.

> American Institute of Aeronautics and Astronautics 092407 12 **Appendix**

# **A. Component List With Cost**

![](_page_12_Picture_132.jpeg)

![](_page_12_Picture_133.jpeg)

# **B. TrueRTA Data**

![](_page_12_Picture_134.jpeg)

![](_page_13_Picture_145.jpeg)

![](_page_14_Picture_145.jpeg)

15

![](_page_15_Picture_145.jpeg)

16

![](_page_16_Picture_145.jpeg)

![](_page_17_Picture_145.jpeg)

18

![](_page_18_Picture_145.jpeg)

19

![](_page_19_Picture_161.jpeg)

# **C. MATLAB Code**

#### **Graphical User Interface**

```
20
function varargout = LR_Filter_GUI(varargin) 
%LR_FILTER_GUI M-file for LR_Filter_GUI.fig
% LR_FILTER_GUI, by itself, creates a new LR_FILTER_GUI or raises the existing
      singleton*.
\frac{8}{6}% H = LR_FILTER_GUI returns the handle to a new LR_FILTER_GUI or the handle to
% the existing singleton*.
\frac{8}{6}% LR_FILTER_GUI('Property','Value',...) creates a new LR_FILTER_GUI using the
% given property value pairs. Unrecognized properties are passed via
      varargin to LR_Filter_GUI_OpeningFcn. This calling syntax produces a
% warning when there is an existing singleton*.
\frac{8}{6}% LR_FILTER_GUI('CALLBACK') and LR_FILTER_GUI('CALLBACK',hObject,...) call the
% local function named CALLBACK in LR_FILTER_GUI.M with the given input
% arguments.
\frac{8}{3}% *See GUI Options on GUIDE's Tools menu. Choose "GUI allows only one
% instance to run (singleton)".
\frac{6}{10}% See also: GUIDE, GUIDATA, GUIHANDLES
% Edit the above text to modify the response to help LR_Filter_GUI
% Last Modified by GUIDE v2.5 31-Oct-2010 22:30:00
% Begin initialization code - DO NOT EDIT
```

```
gui_Singleton = 1; 
gui_State = struct('gui_Name', mfilename, ...
                    'gui_Singleton', gui_Singleton, ...
                   'gui_OpeningFcn', @LR_Filter_GUI_OpeningFcn, ...
                   'gui_OutputFcn', @LR_Filter_GUI_OutputFcn, ...
                   'gui_LayoutFcn', [], ...
                   'gui_Callback', []);
if nargin && ischar(varargin{1}) 
   gui_State.gui_Callback = str2func(varargin{1}); 
end
if nargout 
   [varargout{1:nargout}] = qui_matrix(qui\_State, varargin{:});
else
     gui_mainfcn(gui_State, varargin{:}); 
end
% End initialization code - DO NOT EDIT
% --- Executes just before LR_Filter_GUI is made visible.
function LR_Filter_GUI_OpeningFcn(hObject, eventdata, handles, varargin) 
% This function has no output args, see OutputFcn.
% hObject handle to figure
% eventdata reserved - to be defined in a future version of MATLAB
% handles structure with handles and user data (see GUIDATA)
% varargin unrecognized PropertyName/PropertyValue pairs from the
% command line (see VARARGIN)
% Choose default command line output for LR_Filter_GUI
handles.output = hObject; 
% Update handles structure
guidata(hObject, handles); 
% UIWAIT makes LR_Filter_GUI wait for user response (see UIRESUME)
% uiwait(handles.figure1);
% --- Outputs from this function are returned to the command line.
function varargout = LR_Filter_GUI_OutputFcn(hObject, eventdata, handles) 
% varargout cell array for returning output args (see VARARGOUT);
% hObject handle to figure
% eventdata reserved - to be defined in a future version of MATLAB
% handles structure with handles and user data (see GUIDATA)
% Get default command line output from handles structure
varargout{1} = handles.output;
% --- Executes on button press in Calculate_pushbutton.
function Calculate_pushbutton_Callback(hObject, eventdata, handles) 
% hObject handle to Calculate_pushbutton (see GCBO)
% eventdata reserved - to be defined in a future version of MATLAB
% handles structure with handles and user data (see GUIDATA)
% Execute Main Calculates to calculate values and plot responses
%% Data to input into Calculator
88888888%%INPUT%%
%format short
```

```
% Speaker Parameters
Fs = str2num(get(handles.Fs_edit,'String')) 
Qts = str2num(get(handles.Qts_edit,'String')) 
Vas = str2num(get(handles.Vas_edit,'String')) 
Vb = str2num(get(handles.Vb_edit,'String')) 
%Fs = 24; % [Hz] Free Air Resonance Frequency
% Qts = 0.28; % Total Q of driver
% Vas = 4.732; %[ft^3] Driver air compliance
8 \text{ Vb} = 1.413; 8 \text{ [ft}^3] Desired box volume
% Note: Conversion: Liters/28.317 = ft^3
%% Enclosure Calculations
alpha = Vas/Vb;
Fsc = Fs*sqrt(alpha+1); % [Hz] System Resonance
Qtc = Fsc*Qts/Fs; % Total System Q
F3 = Fsc*sqrt((1/\text{Qtc}^2-2)+sqrt((1/\text{Qtc}^2-2)^2+4))/2); % [Hz] Lower cut off frequency
%Update Handles structure
set(handles.F0_text,'String',Fsc); 
set(handles.Q0_text,'String',Qtc);
set(handles.F3_text,'String',F3); 
guidata(hObject, handles); 
% Frequency variation to generate response of driver in the enclosure
Freq = 15:5:200; |Hz|Fh = Freq/Fsc;Fq = Fh.^2;Mag = Fq./sqrt((Fq-1).^2 + (Fh/Qtc).^2); % Magnitude
Resp = 20*(\log 10 \text{ (Mag)}/\log 10(10)); % [dB] Response
axes(handles.Enclosure_system_response) 
semilogx(Freq,Resp) 
set(handles.Enclosure_system_response,'XMinorTick','on') 
grid on
set(get(handles.Enclosure_system_response,'Xlabel'),'string','Hz');
set(get(handles.Enclosure_system_response,'Ylabel'),'string','dB');
% semilogx(handles.Enclosure_system_response,Freq,Resp)
% set(handles.Enclosure_system_response,'XMinorTick','on')
% grid on
% set(get(handles.Enclosure_system_response,'Xlabel'),'string','Frequency (Hz)');
% set(get(handles.Enclosure_system_response,'Ylabel'),'string','dB');
%set(get(handles.Enclosure_system_response,'title'),'string','Response of Speaker 
Enclosure');
% grid on
% title('Frequency Response of Driver and Enclosure')
% xlabel('Frequency')
% ylabel('dB')
% axis([min(Freq) max(Freq) min(Resp)-5 max(Resp)+5])
%% Calculate Resistor and Capacitor Values
%%%%%%%%%
%%INPUT%%
```
#### $88888888$

```
Fp = str2num(get(handles.Fp_edit,'String')) 
Qp = str2num(get(handles.Qp_edit,'String')) 
C2_m = str2num(get(handles.C2_edit,'String')) 
% Fp = 20; %[Hz] Target System Resonance (Fsc) of transformed system
% Qp = 0.8; % Taget Sysgtem Q (Qtc) of transformed System
% % Choose Capacitor #2 value in microFarads
% C2_m = 0.068; %[MicroFarads]
F0 = Fsc; %[Hz] System resonance
Q0 = Qtc; % Total System Q
k = (F0/Fp-Q0/Qp)/(Q0/Qp-Fp/F0); % Should be greater than 0
% Calculate Resistor and Capacitor Component Values
R1_k = (1/(6.2832*F0*(C2_m/1000000)*(2*Q0*(1+k))))/1000; %[kOhms]
R2_k = 2*k * R1_k; %[kOhms]
R3_k = R1_k * (F0/Fp)^2; %[kOhms]
C1_m = C2_m * (2 * (Q0) * (1+k))<sup>2</sup>; \frac{1}{2}[MicroFarads]
C3_m = Cl_m*(Fp/F0)^2; %[MicroFarads]DC_Gain = 40 * log10(F0/Fp);
% Update Handles Structure
set(handles.k text, 'String',k);
set(handles.DCk_text,'String',DC_Gain); 
set(handles.R1_text,'String',R1_k);
set(handles.R2_text,'String',R2_k);
set(handles.R3_text,'String',R3_k); 
set(handles.C1_text,'String',C1_m); 
set(handles.C3_text,'String',C3_m); 
guidata(hObject, handles); 
%Note: DC Gain should be lower than 20 dB
%Increase C2 to lower values of R1, R2 and R3
% Frequency Response Calculations
% Convert R and C to ohms and Farads
R1 = R1_k * 1000;R2 = R2_k * 1000;R3 = R3_k*1000;C1 = C1_m * 10^{\wedge} -6;C2 = C2 m*10^{\wedge} -6;C3 = C3_m*10^{\wedge} -6;beta = 0.5/Q0; % Damping Factor for closed box speaker
F = ones(1,100);for i = 2: length (F)F(i) = F(i-1)*10^0.025;end
w = 2 * pi * F; \frac{1}{2} [rad/sec] Angular Frequency
```

```
% Preallocate Variable
H_{cross} = zeros(1, length(F));H_{cross\_log} = zeros(1, length(F));phi_Cross = zeros(1, length(F));H_speaker = zeros(1, length(F));
H_speaker_log = zeros(1, length(F));
phi\_spear = zeros(1, length(F));H\_tot = zeros(1, length(F));H\_tot\_log = zeros(1, length(F));phi_t = zeros(1, length(F));for i = 1: length (F) % H of Crossover Network
   H_{cross}(i) = (R3/R1). * ((1.-
w(i).<sup>^</sup>2.*C1*C2*R1^2).^2.+(w(i).*C2*(R2+2*R1)).^2).^0.5...
         ./((1.-
w(i).^2.*C2*C3*R3^2).^2.+(w(i).*C2*(R2+2*R3)).^2).^0.5.*(4.+(w(i).*R3*...
        C3).^2).^0.5./(4.+(w(i).*C1*R1).^2).^0.5;
    H_cross\_log(i) = 20 * log10(H_cross(i)); % phi of crossover network
    phi_cross(i) = -180/pi^{*}(atan(w(i)*C3*R3/4)-atan(w(i)*C1*R1/4)+atan((w(i)*...
        C2*(2*R1+R2)) / (1-w(i) \cdot 2*C1*C2*R1^2) - \text{atan}((w(i)*C2*(R2...)) +2*R3))/(1-w(i).^2*C2*C3*R3^2))); 
     % H of speaker system
    H_speaker(i) = (F(i)/F0).^2/((1-(F(i)/F0).^2)^2+(2*beta*F(i)/F0).^2).^0.5;
     H_speaker_log(i) = 20*log10(H_speaker(i)); 
     % phi of speaker
    phi_speaker(i) = 180/pi*atan((2*beta*F(i)/F0)/(1-(F(i)/F0) \cdot \r2));
    H_tot(i) = H_cross(i)*H_speaker(i);H\_tot\_log(i) = 20 * log10(H\_tot(i)); phi_tot(i) = phi_cross(i) + phi_speaker(i); 
end
% Find maximum and minimum values 
maxH = [max(H_cross_log),max(H_speaker_log),max(H_tot_log)]; 
minH = [min(H_cross_log),min(H_speaker_log),min(H_tot_log)]; 
maxphi = \frac{max(phi \cdot cross)}{max(phi \cdot special)}minphi = [min(phi cross), min(phi-speaker), min(phi tot)];
%% Plots
axes(handles.Transformed_system_response) 
semilogx(F,H_cross_log,F,H_speaker_log,F,H_tot_log) 
set(handles.Enclosure system_response,'XMinorTick','on')
grid on
set(get(handles.Transformed_system_response,'Xlabel'),'string','Hz'); 
set(get(handles.Transformed_system_response,'Ylabel'),'string','dB');
legend('Crossover','Speaker','Combined') 
\frac{6}{10}semilogx(handles.Transformed_system_response,F,H_cross_log,F,H_speaker_log,F,H_tot_log
)
% set(get(handles.Transformed_system_response,'Xlabel'),'string','Frequency (Hz)');
% set(get(handles.Transformed_system_response,'Ylabel'),'string','dB');
```

```
% set(handles.Transformed_system_response,'XMinorTick','on')
% grid on
% set(get(handles.Transformed_system_response,'title'),'string','Response of Speaker 
Enclosure');
axes(handles.Phase_response) 
semilogx(F,phi_cross,F,phi_speaker,F,phi_tot) 
set(handles.Phase_response,'XMinorTick','on') 
grid on
set(get(handles.Phase_response,'Xlabel'),'string','Hz');
set(get(handles.Phase_response,'Ylabel'),'string','dB');
legend('Crossover','Speaker','Combined') 
% semilogx(handles.Phase_response,F,phi_cross,F,phi_speaker,F,phi_tot)
% %axis([min(F) max(F) min(minphi)-5 max(maxphi)+5])
% % title('Phase Response')
% xlabel('Frequency')
% ylabel('deg')
% %legend('Crossover','Speaker w/ Enclosure','Total','Location','best')
% % set(handles.frequency_axes,'XMinorTick','on')
% grid on
% --- Executes during object creation, after setting all properties.
function Qts_edit_CreateFcn(hObject, eventdata, handles) 
% hObject handle to Qts_edit (see GCBO)
% eventdata reserved - to be defined in a future version of MATLAB
% handles empty - handles not created until after all CreateFcns called
% Hint: edit controls usually have a white background on Windows.
       See ISPC and COMPUTER.
if ispc && isequal(get(hObject,'BackgroundColor'), 
get(0,'defaultUicontrolBackgroundColor')) 
     set(hObject,'BackgroundColor','white'); 
end
function Fs_edit_Callback(hObject, eventdata, handles) 
% hObject handle to Fs_edit (see GCBO)
% eventdata reserved - to be defined in a future version of MATLAB
% handles structure with handles and user data (see GUIDATA)
% Hints: get(hObject,'String') returns contents of Fs_edit as text
% str2double(get(hObject,'String')) returns contents of Fs_edit as a double
Fs_input = str2num(get(hObject,'String')); 
%checks to see if input is empty. if so, default input1_editText to zero
if (isempty(Fs_input)) 
      set(hObject,'String','0') 
end
guidata(hObject, handles); 
% --- Executes during object creation, after setting all properties.
function Fs_edit_CreateFcn(hObject, eventdata, handles) 
% hObject handle to Fs_edit (see GCBO)
% eventdata reserved - to be defined in a future version of MATLAB
% handles empty - handles not created until after all CreateFcns called
% Hint: edit controls usually have a white background on Windows.
% See ISPC and COMPUTER.
```

```
26
if ispc && isequal(get(hObject,'BackgroundColor'), 
get(0,'defaultUicontrolBackgroundColor')) 
    set(hObject,'BackgroundColor','white');
end
function Vas_edit_Callback(hObject, eventdata, handles) 
% hObject handle to Vas_edit (see GCBO)
% eventdata reserved - to be defined in a future version of MATLAB
% handles structure with handles and user data (see GUIDATA)
% Hints: get(hObject,'String') returns contents of Vas_edit as text
% str2double(get(hObject,'String')) returns contents of Vas_edit as a double
Vas_input = str2num(get(hObject, 'String'));
%checks to see if input is empty. if so, default input1_editText to zero
if (isempty(Vas_input)) 
      set(hObject,'String','0') 
end
guidata(hObject, handles); 
% --- Executes during object creation, after setting all properties.
function Vas_edit_CreateFcn(hObject, eventdata, handles)
% hObject handle to Vas_edit (see GCBO)
% eventdata reserved - to be defined in a future version of MATLAB
% handles empty - handles not created until after all CreateFcns called
% Hint: edit controls usually have a white background on Windows.
       See ISPC and COMPUTER.
if ispc && isequal(get(hObject,'BackgroundColor'), 
get(0,'defaultUicontrolBackgroundColor')) 
    set(hObject,'BackgroundColor','white');
end
function Vb_edit_Callback(hObject, eventdata, handles) 
% hObject handle to Vb_edit (see GCBO)
% eventdata reserved - to be defined in a future version of MATLAB
% handles structure with handles and user data (see GUIDATA)
% Hints: get(hObject,'String') returns contents of Vb_edit as text
% str2double(get(hObject,'String')) returns contents of Vb_edit as a double
Vb_input = str2num(get(hObject,'String')); 
%checks to see if input is empty. if so, default input1_editText to zero
if (isempty(Vb_input)) 
      set(hObject,'String','0') 
end
guidata(hObject, handles); 
% --- Executes during object creation, after setting all properties.
function Vb_edit_CreateFcn(hObject, eventdata, handles)
% hObject handle to Vb_edit (see GCBO)
% eventdata reserved - to be defined in a future version of MATLAB
% handles empty - handles not created until after all CreateFcns called
% Hint: edit controls usually have a white background on Windows.
```

```
See ISPC and COMPUTER.
if ispc && isequal(get(hObject,'BackgroundColor'), 
get(0,'defaultUicontrolBackgroundColor')) 
     set(hObject,'BackgroundColor','white'); 
end
function Fp_edit_Callback(hObject, eventdata, handles)
% hObject handle to Fp_edit (see GCBO)
% eventdata reserved - to be defined in a future version of MATLAB
% handles structure with handles and user data (see GUIDATA)
% Hints: get(hObject,'String') returns contents of Fp_edit as text
% str2double(get(hObject,'String')) returns contents of Fp_edit as a double
Fp_input = str2num(get(hObject,'String')); 
%checks to see if input is empty. if so, default input1_editText to zero
if (isempty(Fp_input)) 
      set(hObject,'String','0') 
end
guidata(hObject, handles); 
% --- Executes during object creation, after setting all properties.
function Fp_edit_CreateFcn(hObject, eventdata, handles) 
% hObject handle to Fp_edit (see GCBO)
% eventdata reserved - to be defined in a future version of MATLAB
% handles empty - handles not created until after all CreateFcns called
% Hint: edit controls usually have a white background on Windows.
% See ISPC and COMPUTER.
if ispc && isequal(get(hObject,'BackgroundColor'), 
get(0,'defaultUicontrolBackgroundColor')) 
   set(hObject,'BackgroundColor','white');
end
function Qp_edit_Callback(hObject, eventdata, handles) 
% hObject handle to Qp_edit (see GCBO)
% eventdata reserved - to be defined in a future version of MATLAB
% handles structure with handles and user data (see GUIDATA)
% Hints: get(hObject,'String') returns contents of Qp_edit as text
% str2double(get(hObject,'String')) returns contents of Qp_edit as a double
Qp_input = str2num(get(hObject,'String')); 
%checks to see if input is empty. if so, default input1_editText to zero
if (isempty(Qp_input)) 
      set(hObject,'String','0') 
end
guidata(hObject, handles); 
% --- Executes during object creation, after setting all properties.
function Qp_edit_CreateFcn(hObject, eventdata, handles) 
% hObject handle to Qp_edit (see GCBO)
% eventdata reserved - to be defined in a future version of MATLAB
% handles empty - handles not created until after all CreateFcns called
```

```
% Hint: edit controls usually have a white background on Windows.
       See ISPC and COMPUTER.
if ispc && isequal(get(hObject,'BackgroundColor'), 
get(0,'defaultUicontrolBackgroundColor')) 
     set(hObject,'BackgroundColor','white'); 
end
function C2_edit_Callback(hObject, eventdata, handles) 
% hObject handle to C2_edit (see GCBO)
% eventdata reserved - to be defined in a future version of MATLAB
% handles structure with handles and user data (see GUIDATA)
% Hints: get(hObject,'String') returns contents of C2_edit as text
        str2double(get(hObject, 'String')) returns contents of C2_edit as a double
C2_input = str2num(get(hObject,'String')); 
%checks to see if input is empty. if so, default input1_editText to zero
if (isempty(C2_input)) 
      set(hObject,'String','0') 
end
guidata(hObject, handles); 
% --- Executes during object creation, after setting all properties.
function C2_edit_CreateFcn(hObject, eventdata, handles) 
% hObject handle to C2_edit (see GCBO)
% eventdata reserved - to be defined in a future version of MATLAB
% handles empty - handles not created until after all CreateFcns called
% Hint: edit controls usually have a white background on Windows.
% See ISPC and COMPUTER.
if ispc && isequal(get(hObject,'BackgroundColor'), 
get(0,'defaultUicontrolBackgroundColor')) 
    set(hObject,'BackgroundColor','white');
end
% --- Executes on selection change in Vas_unit_popupmenu.
function Vas_unit_popupmenu_Callback(hObject, eventdata, handles) 
% hObject handle to Vas_unit_popupmenu (see GCBO)
% eventdata reserved - to be defined in a future version of MATLAB
% handles structure with handles and user data (see GUIDATA)
% Hints: contents = get(hObject,'String') returns Vas_unit_popupmenu contents as cell 
array
% contents{get(hObject,'Value')} returns selected item from Vas_unit_popupmenu
% Determine the selected data set.
% %gets the selected option
% switch get(handles.popupmenu1,'String') 
% case 1
% handles.Vas_volume = handles.Vas_volume;
% case 2
% handles.Vas_volume = handles.Vas_volume/28.329;
% otherwise
% end
str = get(hObject, 'String'); 
val = qet(hObject, 'Value');
% Set current data to the selected data set.
switch str{val};
```

```
case 'Ft^3' % User selects cubic feet.
   handles.Vas_input = handles.Vas_input; 
   1 
case 'Liters' % User selects liters.
   handles.Vas_input = handles.Vas_input/28.33; 
   2 
end
% Save the handles structure.
guidata(hObject,handles) 
% --- Executes during object creation, after setting all properties.
function Vas_unit_popupmenu_CreateFcn(hObject, eventdata, handles) 
% hObject handle to Vas_unit_popupmenu (see GCBO)
% eventdata reserved - to be defined in a future version of MATLAB
% handles empty - handles not created until after all CreateFcns called
% Hint: popupmenu controls usually have a white background on Windows.
% See ISPC and COMPUTER.
if ispc && isequal(get(hObject,'BackgroundColor'), 
get(0,'defaultUicontrolBackgroundColor')) 
     set(hObject,'BackgroundColor','white'); 
end
% --- Executes on selection change in Vb_units_popupmenu.
function Vb_units_popupmenu_Callback(hObject, eventdata, handles) 
% hObject handle to Vb_units_popupmenu (see GCBO)
% eventdata reserved - to be defined in a future version of MATLAB
% handles structure with handles and user data (see GUIDATA)
% Hints: contents = get(hObject,'String') returns Vb_units_popupmenu contents as cell 
array
% contents{get(hObject,'Value')} returns selected item from Vb_units_popupmenu
% Determine the selected data set.
str = get(hObject, 'String'); 
val = get(hObject,'Value'); 
% Set current data to the selected data set.
switch str{val}; 
case 'Ft^3' % User selects cubic feet.
   handles.Vb_volume = handles.cubic_ft; 
case 'Liters' % User selects liters.
   handles.Vb_volume = handles.liters; 
end
% Save the handles structure.
guidata(hObject,handles) 
% --- Executes during object creation, after setting all properties.
function Vb_units_popupmenu_CreateFcn(hObject, eventdata, handles) 
% hObject handle to Vb_units_popupmenu (see GCBO)
% eventdata reserved - to be defined in a future version of MATLAB
% handles empty - handles not created until after all CreateFcns called
% Hint: popupmenu controls usually have a white background on Windows.
        See ISPC and COMPUTER.
if ispc && isequal(get(hObject,'BackgroundColor'), 
get(0,'defaultUicontrolBackgroundColor')) 
     set(hObject,'BackgroundColor','white'); 
end
```

```
function Qts_edit_Callback(hObject, eventdata, handles)
```

```
American Institute of Aeronautics and Astronautics 
                       092407 
                         29
```

```
% hObject handle to Qts_edit (see GCBO)
% eventdata reserved - to be defined in a future version of MATLAB
% handles structure with handles and user data (see GUIDATA)
% Hints: get(hObject,'String') returns contents of Qts_edit as text
% str2double(get(hObject,'String')) returns contents of Qts_edit as a double
Qts_input = str2num(get(hObject,'String')); 
%checks to see if input is empty. if so, default input1_editText to zero
if (isempty(Qts_input)) 
     set(hObject,'String','0') 
end
guidata(hObject, handles);
```
# **Transfer Function Analysis**

```
30
%% Linkwitz Transform Transfer Function Plots
clear all
close all
clc 
%Driver Properties
Fp = 58;Qp = 1.25;%Transform Properties
Fz = 20;Qz = 0.8;%Combined system 1
num1 = [1 0 0]; 
den1 = [1 4*pi*Fz (2*pi*Fz)^2];sys1 =tf(num1,den1) 
% Driver Enclosure 2
num2 = [1 0 0];den2 = [1 2*pi*Fp/Qp (2*pi*Fp)^2]; 
sys2 = tf(num2, den2)% Linkwitz Equilizer 3
num3 = [1 (2*pi*Fp)/QP (2*pi*Fp)^2];
den3 = [1 (2*pi*Fz)/Qz (2*pi*Fz)^2];sys3 = tf(num3, den3)figure('name','Pole-Zero and Root Locus') 
subplot(1,2,1) 
pzmap(sys1,sys2,sys3) 
legend('Combined','Driver','Linkwitz Filter','Location','best') 
subplot(1,2,2)rlocus(sys1,sys2,sys3) 
legend('Combined','Driver','Linkwitz Filter','Location','best') 
figure('name','Bode Plot') 
h1 = bodeplot(sys1,sys2,sys3);
setoptions(h1,'FreqUnits','Hz') 
figure('name','Step and Impulse Response') 
subplot(2,1,1)stepplot(sys1,sys2)
```
%axis([0 0.04 -1.25 9.25]) legend('Combined','Driver','Location','best')

 $subplot(2,1,2)$ impulseplot(sys1,sys2,sys3) legend('Combined','Driver','Linkwitz Filter','Location','SouthEast')

**References** 

<sup>1</sup>Akoustikos Henry George Liddell, Robert Scott, *A Greek-English Lexicon*, at Perseus

<sup>2</sup>Linkwitz Lab, "Active Filters", URL: http://www.linkwitzlab.com/filters.htm [cited 2 Dec 2010]

<sup>3</sup>Elliot, Rod, Elliot Sound Products, *Project 71*, URL: http://sound.westhost.com/project71.htm [cited 2 Dec 2010]

<sup>4</sup>Dickason Vance, *Loudspeaker Design Cookbook*, 7eded. Audio Amateur Press, New Hampshire 2006

 ${}^{5}$ Eargle, John M., *Loudspeaker Handbook*, 1<sup>st</sup> ed., Chapman and Hall 1997

6 Steele, Brian, *The Subwoofer DIY Page,* URL: http://www.diysubwoofers.org/ [cited 3 Dec 2010]

<sup>7</sup>Nise, Norman S.,  $4<sup>th</sup>$  ed., John Wiley and Sons, Inc, New Jersey, 2004

<sup>8</sup>MATLAB, Ver. 7.7.0.471 (R2008b)The Mathworks, MA, 2008

<sup>9</sup>TrueRTA, Ver.3.5.0, True Audio, TN, 2010